# Import Digital Spatial Data into OneStop – Water Activities

» Intended User: Water Act Applicants

## **Overview**

To apply for a water approval, applicants **must** upload the proposed Water Act activity area shapefile, as well as the applicable proposed Dam, Pond, Reservoir or Wetland shapefiles.

All shapefiles submitted to the AER must be submitted as polygon features, and must conform to shapefile standards outlined in the ESRI white paper.

#### ESRI Shapefile Technical Description. [\(https://www.esri.com/library/whitepapers/pdfs/shapefile.pdf\)](https://www.esri.com/library/whitepapers/pdfs/shapefile.pdf)

This quick reference guide (QRG) is an overview of the use of shapefiles for Water Act approval applications. For specifics on how each shapefile is used for the four different types of water act applications (dam, pond, reservoir, wetland, water approval, other), please see the corresponding quick reference guide.

All shapefile templates are available from the AER by contacting the Customer Contact Centre. Templates are also available for download within OneStop.

## **Water Polygon Topology Rules**

- 1. Log into OneStop.
- 2. The Water Act activity area polygon data represents the **overall area** of the individual activities associated with the Water Act approval application.
	- a) The Activity area polygon is used by OneStop to determine the quarter sections that are to be included in corresponding Public Notice of Application.
	- b) When the Activity takes place on Public Land, it should align with the associated public lands disposition(s).

#### **Important:**

When creating your polygon files, be aware that they **must not intersect or self-overlap**.

Users should check the validity of their shapefile submissions against these parameters before uploading them to OneStop.

For a Wetland Activity, the additional wetland polygon submission represents **the same wetland delineation** as described in the Alberta Wetland Identification and Delineation Directive.

#### **Important:**

The AER **does not accept** the shapefile template described in the aforementioned Directive. The shapefile template described in this quick reference guide is required.

- 3. The additional dam polygon(s) and associated pond polygon represent the individual features in a dam safety activity.
	- a) The dam polygon represents the berm and associated outside toe of each dam.
	- b) The pond polygon represents the surface area of the pond at full supply level.
	- c) See the Business Rules section below to understand the topological relationship between the dam and pond polygons.
- 4. For a Reservoir activity, the additional Reservoir polygon represents the total area of the water at full supply level and, when present, includes all of the berms.
	- a) Only **one** reservoir polygon feature will be accepted in each shapefile activity submission.
- 5. For the 'Other' Activity, see #2 above. There are no additional shapefile requirements for this activity.

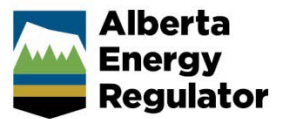

## **Digital Spatial Data**

Digital spatial data is uploaded as a shapefile. This file contains spatial location data and consists of several files, collectively uploaded as a zip file.

The name of the shapefiles must conform to the naming convention described in the activity QRG. The name of your individual zip file folders may be named in accordance with your own business rules for naming.

For example: the zip folder you set up to house these files can have any name that follows your company's naming conventions:

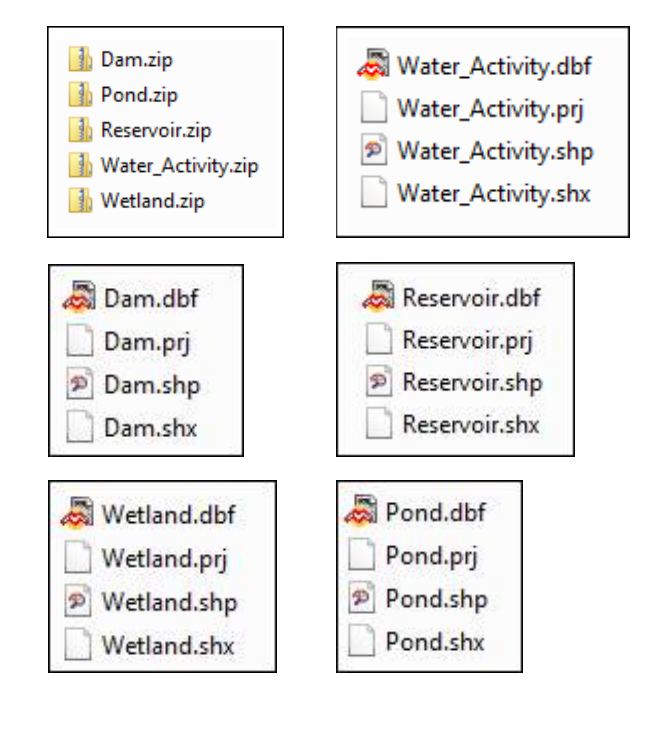

When you attach zip folders, ensure the folder name has not been previously attached to the activity. All zip folders must have a unique name.

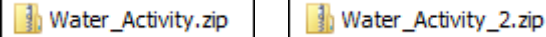

When the name is not unique, you receive this error message.

Water Activity.zip has already been uploaded. Please upload a file with a different name.

## **Upload the Water Activity Area as Digital Spatial Data (shapefile)**

- 1. Log into OneStop. 2. From the dashboard, use the search criteria to find the required application. 3. Click **Initiate > New Application**. 4. From the left menu bar, select **Authorization**. General Authorization > General Application **Water Source Additional Information** Confirmation 5. Select **General Application.** General Authorization > General Application **Water Source Additional Information**
- 6. Select **Attach File**.

Shapefiles *must* be loaded *before* loading .csv files.

7. The **Attach File** button appears.

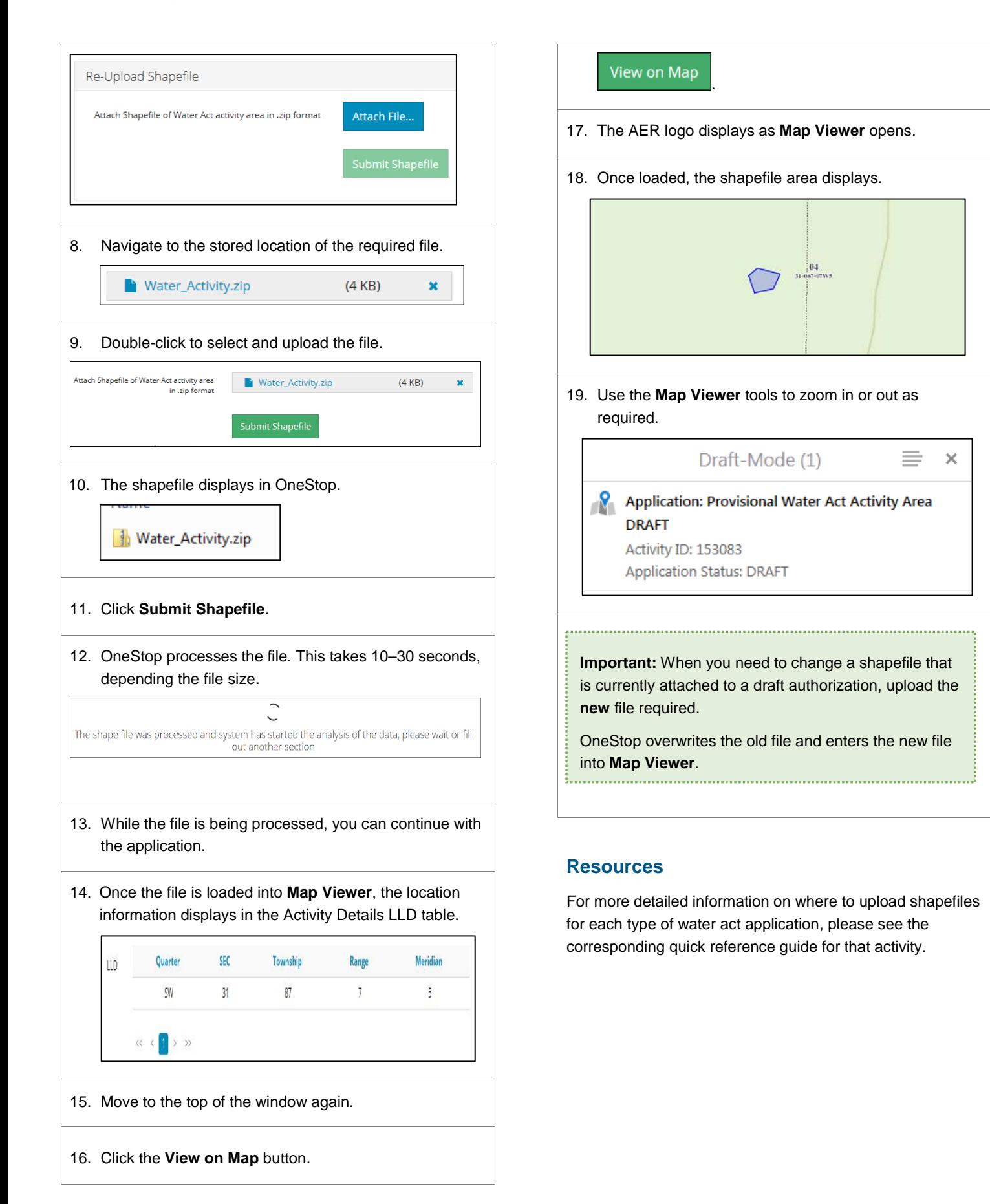

Operators or survey companies create the **Unique\_ID** field themselves. It could be any numerical sequence you like, while it is in Draft form.

The Unique\_ID of the polygon equates to the technical information provided in the application that describes that same polygon**.**

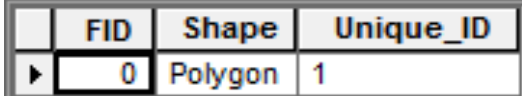

## OneStop Automated Shapefile Validations

For all shapefiles submitted, OneStop automatically checks to confirm that the following information is correct. OneStop provides the appropriate error message when these checks fail:

- a) the shapefile features fall within the geographic extents of the **Province of Alberta;**
- b) all **attributes** described in this QRG, including the order of the attribute fields, are included in the shapefile submission;
- c) all **mandatory fields,** as described in this QRG, are included in the shapefile submission;
- d) the shapefile **Coordinate system** has the same parameters as described later in this QRG;
- e) the reservoir shapefile contains one polygon feature.

## Glossary of Terms

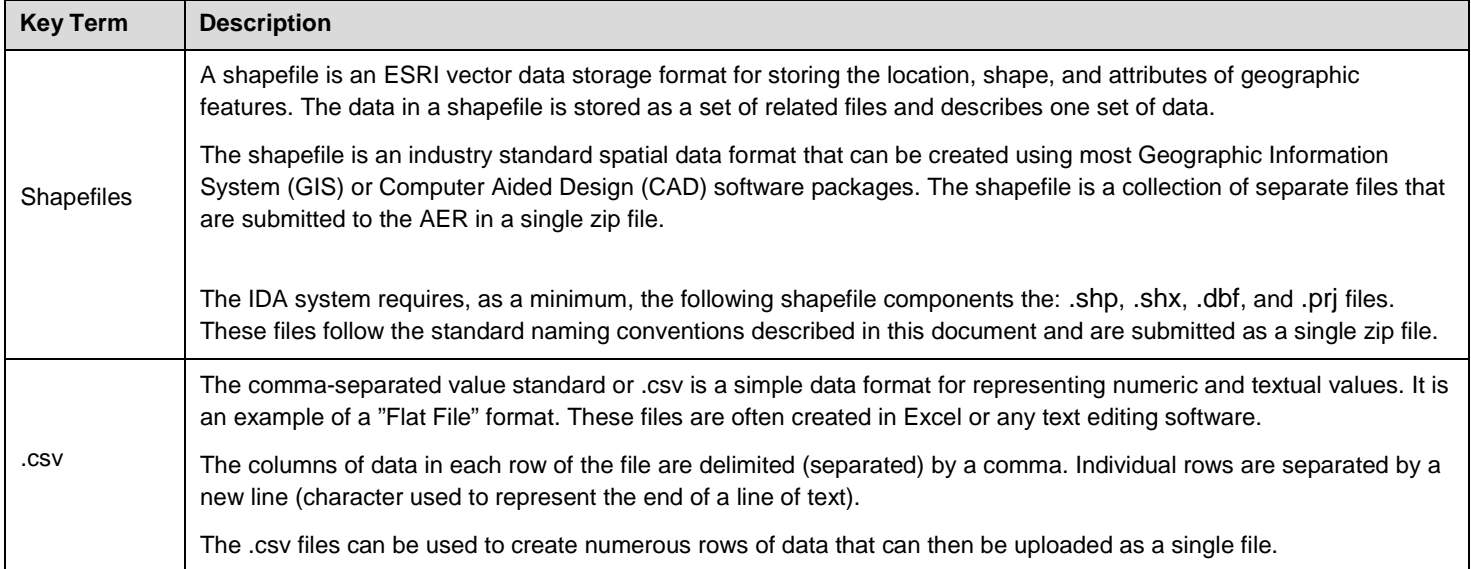

# OneStop Spatial Data

The AER requires that all spatial data submissions be referenced to the NAD83 datum and projected to the following:

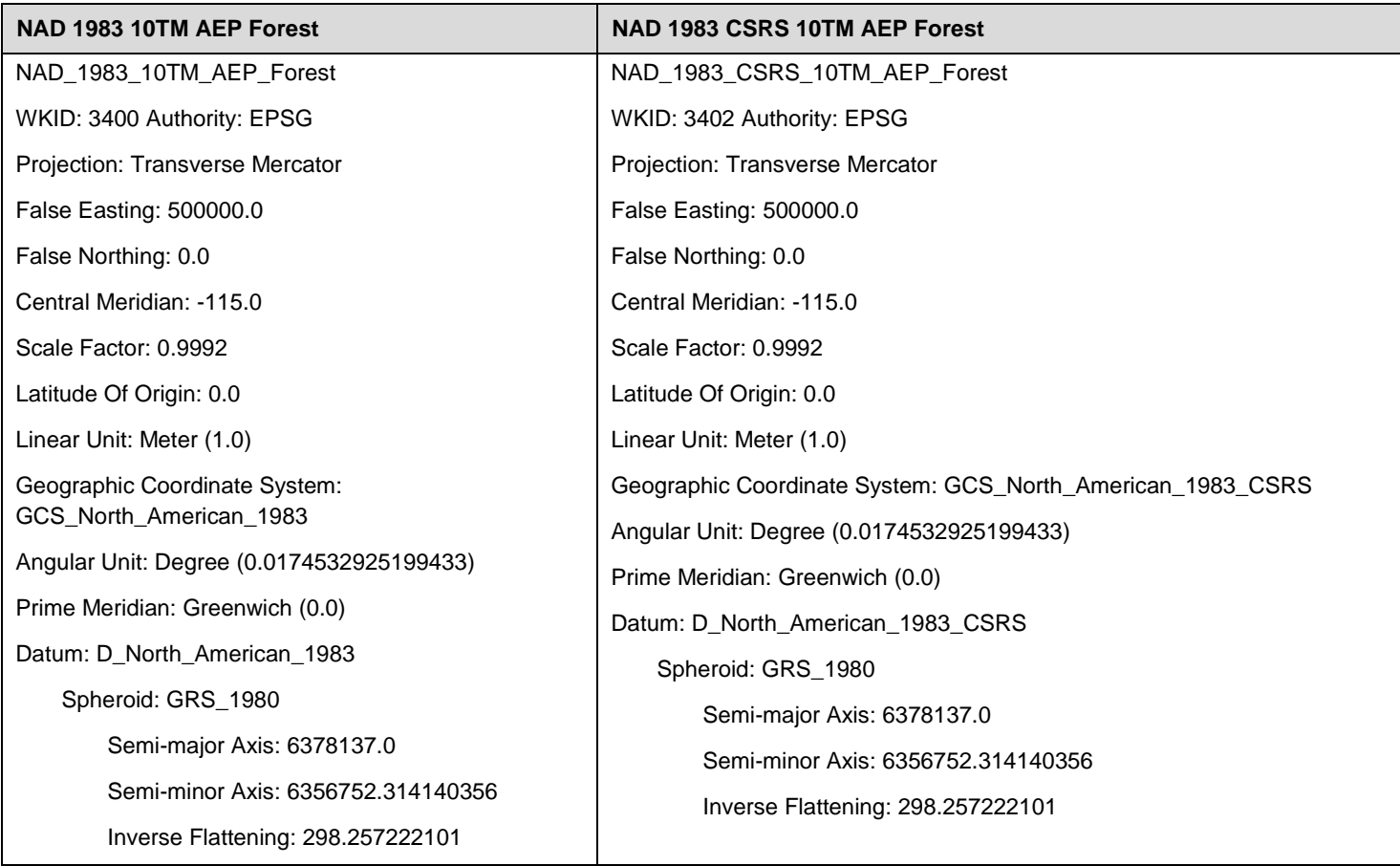

## Water Act Authorization Data

#### **Feature Name**: Water Act Activity Area

**Description**: The Water Act activity area polygon data represents the overall area of the individual activities associated with the Water Act approval application.

- a) The Activity area polygon is used by OneStop to determine the quarter sections that are to be included in the corresponding Public Notice of Application.
- b) When the Activity takes place on public land, it should align with the associated public lands disposition.

#### **Geometry**: Polygon

#### **Pipeline Segment Attributes:**

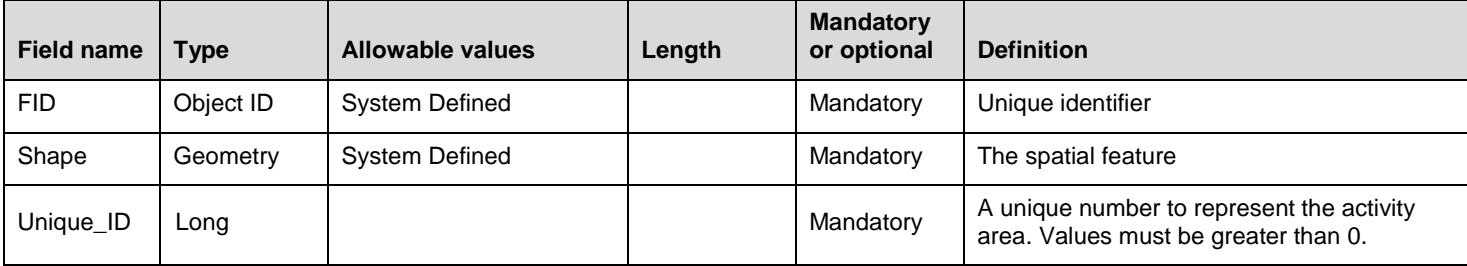

#### **Business Rules**

1. The Water Activity shapefile should contain all associated water approval shapefiles. The individual water approvals associated with the shapefile should not intersect or fall outside of the associated Activity area polygon.

#### **Packaging**

Water Act activity area shapefiles must be provided and named as described below:

- 1. Water\_Activity.shp (required)
- 2. Water\_Activity.shx (required)
- 3. Water\_Activity.dbf (required)
- 4. Water\_Activity.prj (required)

#### The spatial reference must be NAD 1983 10TM AEP Forest or NAD 1983 CSRS 10TM AEP Forest

- 5. Water\_Activity.sbn (optional)
- 6. Water\_Activity.sbx (optional)
- 7. Water\_Activity.shp.xml (optional)

**Important:** The Unique\_ID or ID must be greater than 0, ex.1 for all water shapefile uploads.

# Dam Data

#### **Feature Name:** Dam

**Description:** The Dam polygon(s) represents the individual features in a Dam Safety approval application.

2. The dam polygon represents the berm and associated (outside toe) of the dam. It is aligned with the associated pond polygon feature as described in the Business Rules.

### **Geometry:** Polygon

#### **Dam Attributes:**

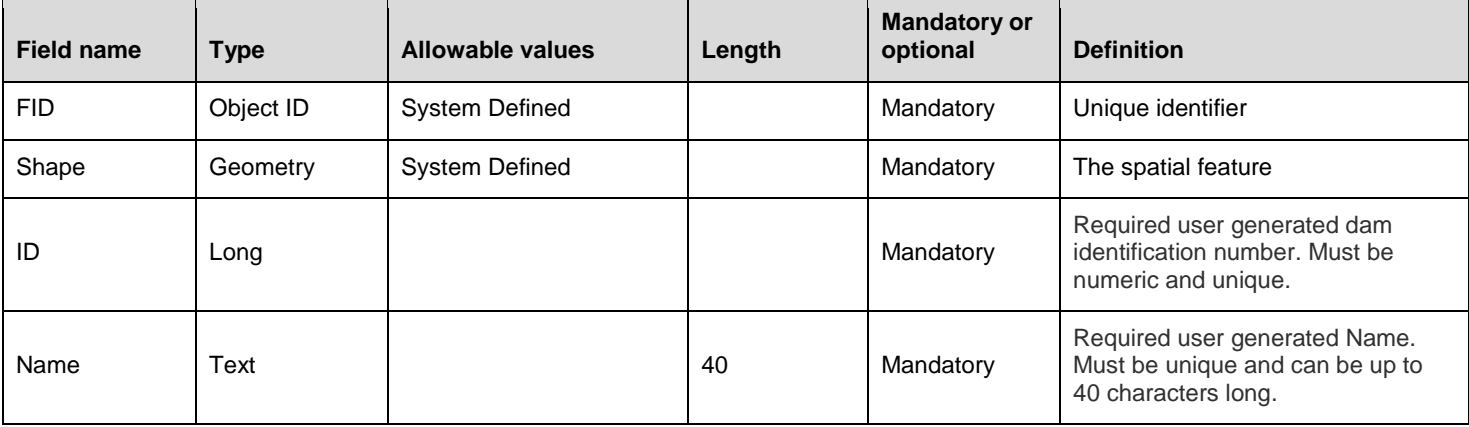

#### **Business Rules**

- 1. The dam feature should share the same vertices as the associated pond shapefile feature.
- 2. The dam feature should intersect (touch) the pond feature boundary.
- 3. The dam feature should not cross within the boundary of the pond feature boundary.

#### **Packaging**

Dam shapefiles must be provided and named as described below:

- 1. Dam.shp (required)
- 2. Dam.shx (required)
- 3. Dam.dbf (required)
- 4. Dam.prj (required)

The spatial reference must be NAD 1983 10TM AEP Forest or NAD 1983 CSRS 10TM AEP Forest

- 5. Dam.sbn (optional)
- 6. Dam.sbx (optional)
- 7. Dam.shp.xml (optional)

## Pond Data

#### **Feature Name:** Pond

**Description:** The Pond polygon represents the individual pond feature in a Dam Safety approval application. It is aligned with the associated Dam polygon feature as described in the Business Rules.

#### **Geometry:** Polygon

#### **Dam Attributes:**

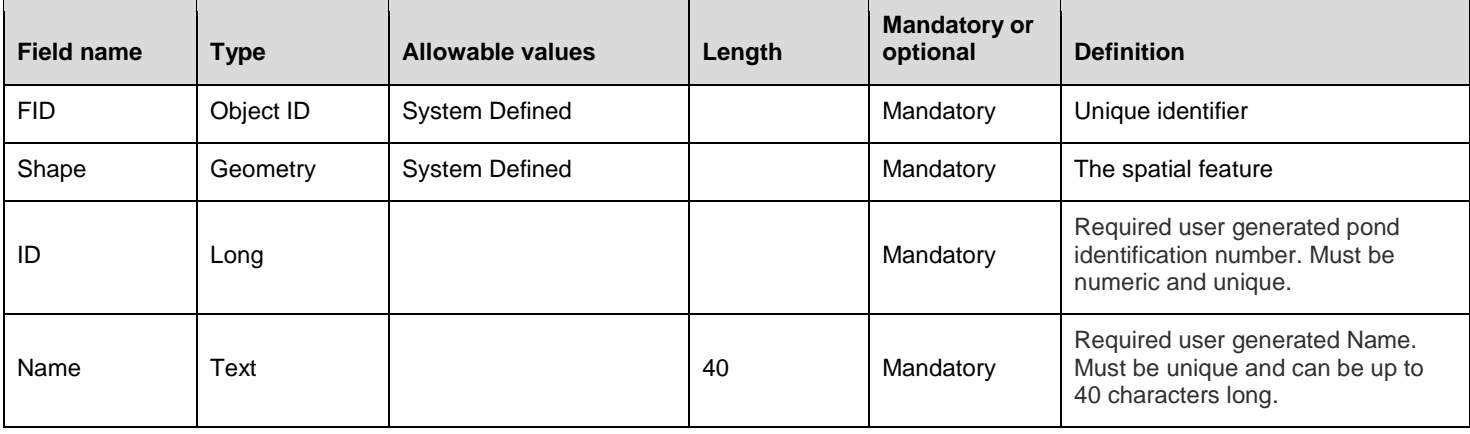

#### **Business Rules**

- 1. The pond feature should represent the area of the pond at full supply level.
- 2. The pond feature should share the same vertices as the associated dam shapefile feature.
- 3. The pond feature should intersect (touch) the dam feature boundary.
- 4. The pond feature should not cross within the boundary of the dam feature boundary.

#### **Packaging**

Dam shapefiles must be provided and named as described below:

- 1) Pond.shp (required)
- 2) Pond.shx (required)<br>3) Pond.dbf (required)
- $3)$  Pond.dbf
- 4) Pond.prj (required)

The spatial reference must be NAD 1983 10TM AEP Forest or NAD 1983 CSRS 10TM AEP Forest.

- 5) Pond.sbn (optional)
- 6) Pond.sbx (optional)
- 7) Pond.shp.xml (optional)

# Reservoir Data

#### **Feature Name:** Reservoir

**Description:** The Reservoir polygon represents the individual feature in a reservoir approval application/ When present, it includes all berms in the polygon.

**Geometry:** Polygon

#### **Dam Attributes:**

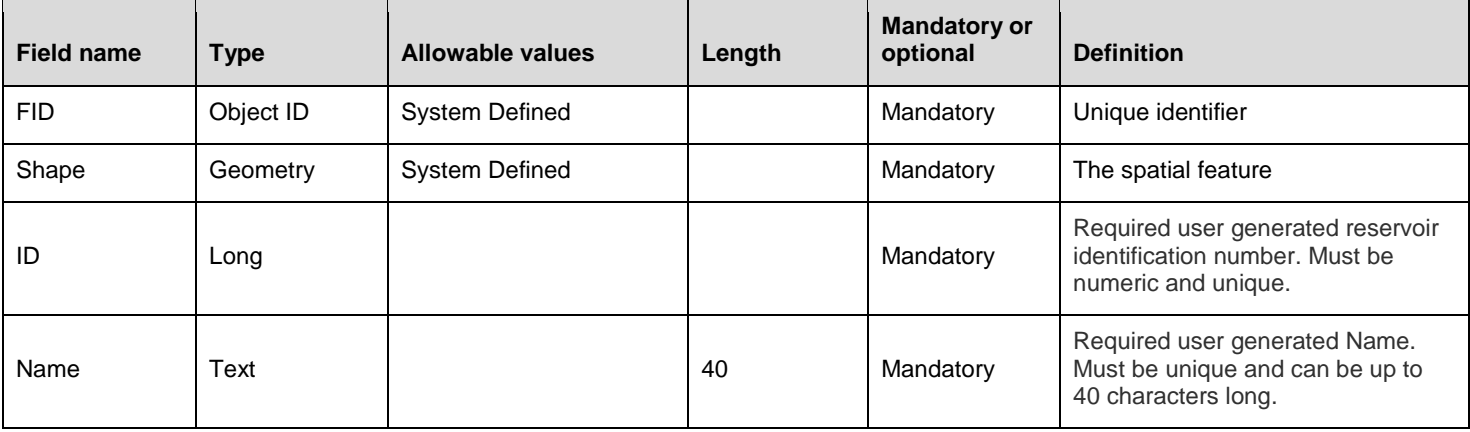

#### **Business Rules**

- 1. The Reservoir polygon represents the total area of the water at full supply level and the berms.
- 2. Only one reservoir polygon feature will be accepted in each shapefile activity submission.

#### **Packaging**

Dam shapefiles must be provided and named as described below:

- 1) Reservoir.shp (required)
- 2) Reservoir.shx (required)
- 3) Reservoir.dbf (required)
- 4) Reservoir.prj (required)

The spatial reference must be NAD 1983 10TM AEP Forest or NAD 1983 CSRS 10TM AEP Forest

- 5) Reservoir.sbn (optional)
- 6) Reservoir.sbx (optional)
- 7) Reservoir.shp.xml (optional)

# Wetland Data

#### **Feature Name:** Wetland

**Description:** The Wetland polygon submission represents the same wetland delineation as described in the Alberta Wetland Identification and Delineation Directive.

NOTE: The AER **will not accept** the shapefile template described in the aforementioned Directive. The shapefile template described in this quick reference guide is required.

#### **Geometry:** Polygon

#### **Dam Attributes:**

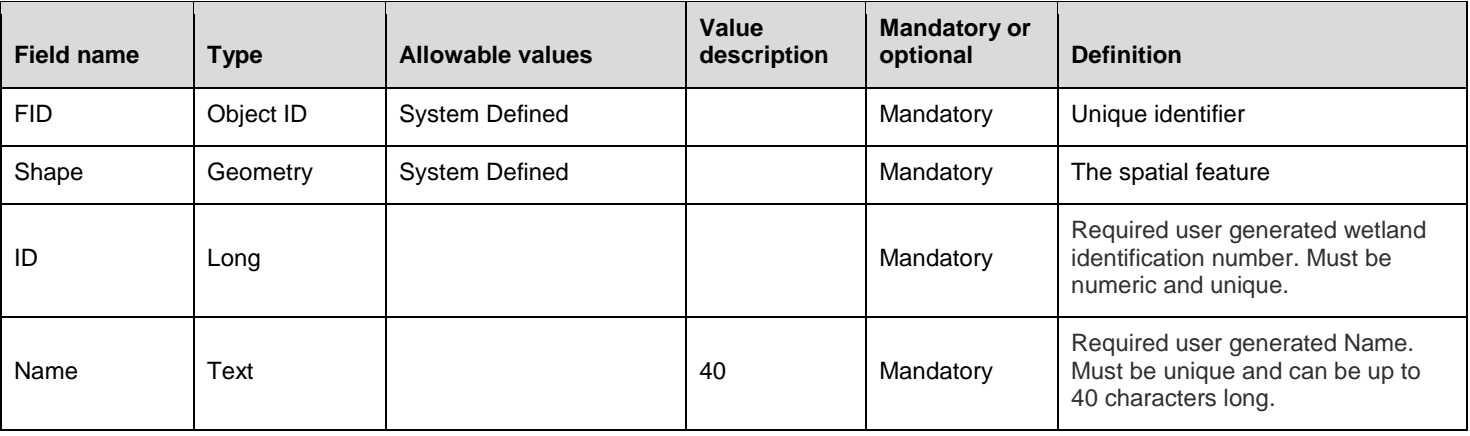

#### **Business Rules**

- 1. See the Alberta Wetland Identification and Delineation Directive.
- 2. The Name Field matches the technical information, included in the csv file, or typed into the application, that describes the individual wetland.

#### **Packaging**

Dam shapefiles must be provided and named as described below:

- 1) Wetland.shp (required)
- 2) Wetland.shx (required)
- 3) Wetland.dbf (required)
- 4) Wetland.prj (required)

The spatial reference must be NAD 1983 10TM AEP Forest or NAD 1983 CSRS 10TM AEP Forest

- 5) Wetland.sbn (optional)
- 6) Wetland.sbx (optional)
- 7) Wetland.shp.xml (optional)

#### **Important:**

Please submit **separate** zip files for OneStop spatial information.

A combined submission of multiple shapefiles as one zip file will **not** be handled by OneStop.

Only one file is processed at a time.

Users must submit each file separately.